# **INSTRUKCJA OBSŁUGI FOTOPUŁAPKI**

# RD3049pro

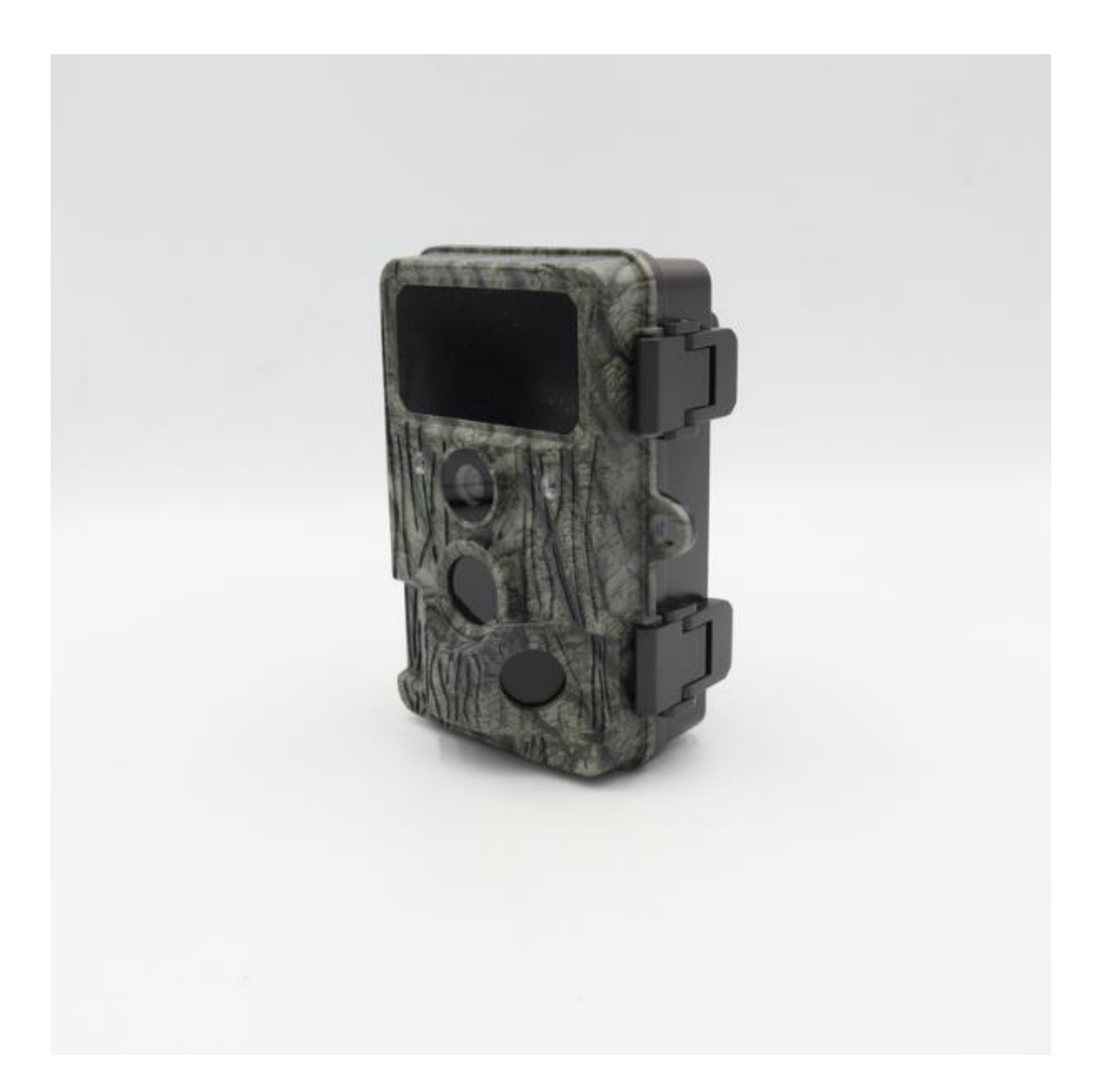

Przed rozpoczęciem korzystania z kamery prosimy zapoznać się z instrukcją obsługi.

### **Ważne informacje bezpieczeństwa**

- Wkładaj i wyciągaj baterie oraz kartę SD tylko przy wyłączonej fotopułapce.
- Nie należy patrzeć bezpośrednio w źródło/wiązkę laserową.
- Należy używać wyłącznie baterii alkalicznych lub Li-Ion wysokiej jakości, aby nie doszło do ich wycieku/korozji. Zawsze wkładaj baterie zgodnie z polaryzacją na budowie.
- Jakakolwiek forma samodzielnej modyfikacji urządzenia jest niedozwolona (w tym rozkręcenie fotopułapki). Może prowadzić to do uszkodzenia urządzenia, porażenia prądem bądź innych niebezpieczeństw i będzie skutkować utratą gwarancji.
- Nie zaleca się przeprowadzania samodzielnej aktualizacji oprogramowania urządzenia. Może to skutkować jego uszkodzeniem i utratą gwarancji. Zanik zasilania podczas aktualizacji może spowodować uszkodzenie fotopułapki.
- Używanie fotopułapki niezgodnie z prawem lokalnym jest zabronione.
- Należy używać fotopułapki zgodnie z normami i obyczajami w danym miejscu. Używanie fotopułapki w sposób naruszający dobra innej osoby jest zabronione.
- Nie wolno ustawiać kamery frontem do źródła światła takiego jak słońce, lampa itp.
- Nie wolno ustawiać kamery blisko źródeł ciepła i źródeł zimna.

### **Uruchomienie urządzenia**

#### **1. Zasilanie**

Przed rozpoczęciem pracy należy włożyć do fotopułapki 8 dobrej jakości **takich samych** baterii/akumulatorków AA lub podłączyć ją do zewnętrznego stabilnego źródła zasilania 6V 2A. Gdy używane jest zasilanie zewnętrzne zaleca się usunięcie baterii. **Uwaga !** Należy użyć prawidłowej polaryzacji załącza !!

Użycie różnych baterii może spowodować ich wylanie i w efekcie uszkodzenie fotopułapki, co finalnie spowoduje utratę gwarancji.

Baterię/akumulatorki należy włożyć biegunami tak aby biegun ujemny dotykał sprężynki.

Fotopułapka może być zasilana napięciem 6V. Aby zdjęcia nocne były dobrze doświetlone należy używać kompletu 8szt. baterii/akumulatorków w pełni naładowanych.

#### **2. Karta pamięci**

Następnie należy włożyć kartę SD (do 256GB) do gniazda kart pamięci u dołu fotopułapki trzymając kartę tak by wkładać ją prawym ściętym rogiem najpierw. Należy włożyć aż nastąpi charakterystyczne kliknięcie. Aby urządzenie działało poprawnie należy używać kart pamięci dobrej jakości i dużej szybkości. Nie należy używać kart microSD w adapterach, gdyż mogą powodować błędne działanie fotopułapki.

Aby wyciągnąć kartę pamięci należy ją nacisnąć, po czym karta wysunie się częściowo z gniazda i wtedy można ją wyciągnąć.

#### **3. Uruchomienie urządzenia**

Aby uruchomić fotopułapkę w trybie konfiguracji należy przesunąć suwak włącznika na pozycję SETUP. Ekran urządzenia włączy się.

Suwak posiada 3 pozycje:

OFF – urządzenie jest wyłączone

SETUP – urządzenie jest włączone w trybie konfiguracji – ekran kamery jest aktywny. Możemy w tym trybie zmienić niektóre parametry działania fotopułapki za pomocą klawiszy:

MENU – wejście w menu / powrót

Strzałki – poruszanie się

OK – potwierdzenie wyboru

ON – urządzenie jest włączone w trybie pracy – po przesunięciu suwaka na pozycję ON, ekran kamery wyłączy się a czerwona dioda z przodu fotopułapki będzie migać przez ok. 10 sekund. Po tym czasie urządzenie zacznie pracę.

#### **4. Ustawienia**

Ustawień parametrów pracy urządzenia możemy dokonać w Menu fotopułapki.

## **Menu ustawień fotopułapki**

Aby wejść do menu ustawień fotopułapki należy włączyć urządzenie w tryb konfiguracji (SETUP) i nacisnąć klawisz MENU.

#### **Poruszanie się po menu ustawień:**

Po górnym panelu zakładek poruszamy się przyciskami ◄ / ►, a po liście parametrów do modyfikacji przyciskami ▲ / ▼. W celu modyfikacji danego parametru należy zatwierdzić jego wybór przyciskiem OK. Edytowanie parametru odbywa się przy użyciu przycisków strzałek, a zatwierdzanie przy użyciu przycisku OK. Aby powrócić do wyboru zakładek na górnym panelu należy wcisnąć przycisk MENU. Powrót do ekranu głównego fotopułapki również odbywa się za pomocą przycisku MENU.

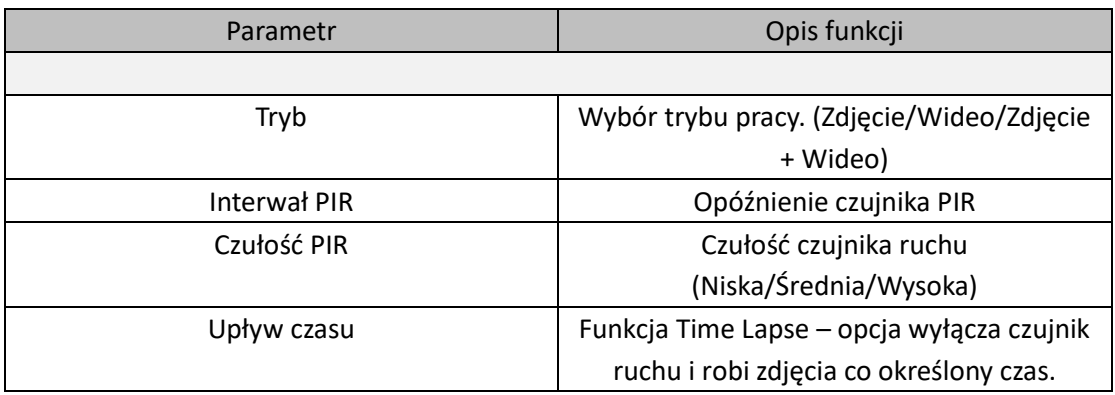

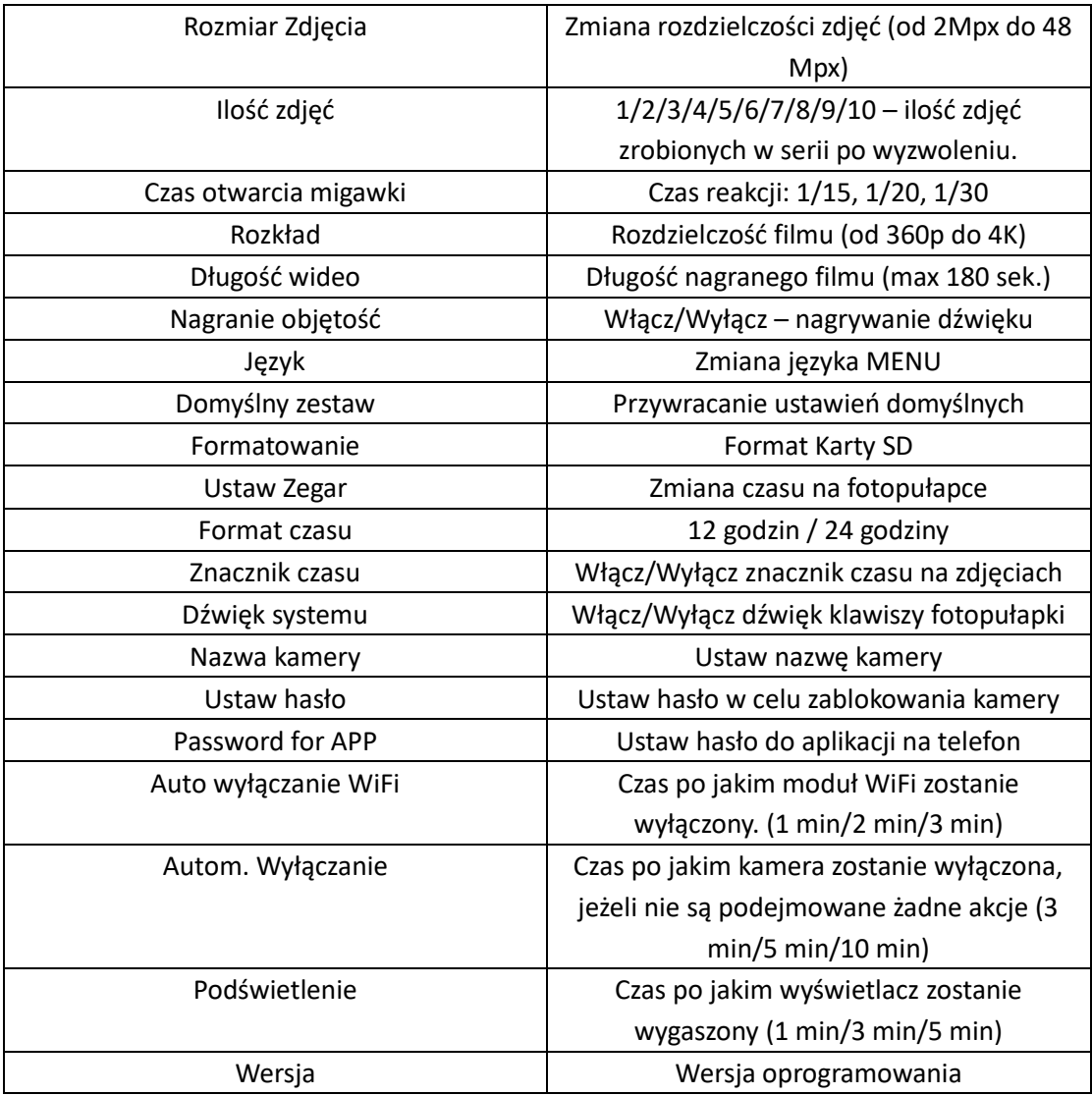

# **Tryb podglądu zdjęć / filmów**

Aby obejrzeć na fotopułapce zarejestrowane zdjęcia oraz filmy z poziomu ekranu głównego należy w trybie ustawień (SETUP) nacisnąć przycisk REPLAY. Poruszanie się po trybie podglądu zdjęć za pomocą przycisków strzałek. Aby odtworzyć należy nacisnąć OK.

# **Łączenie fotopułapki z aplikacją na telefon.**

1. Pobierz aplikację na telefon "WILDLIFE CAM":

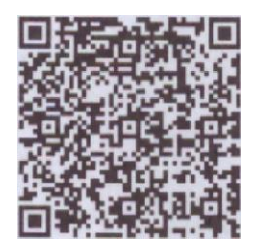

2. Włacz fotopułapkę na tryb "SETUP"

3. Włącz aplikację. W głównym menu aplikacji naciśnij "+ CAMERA" w prawym dolnym rogu ekranu.

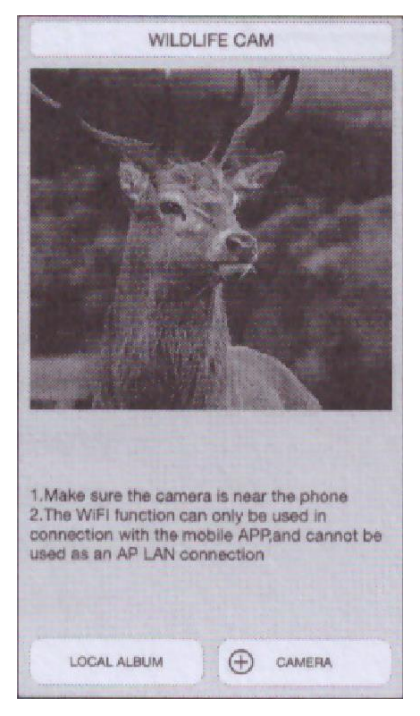

5. Wykonaj następujące kroki:

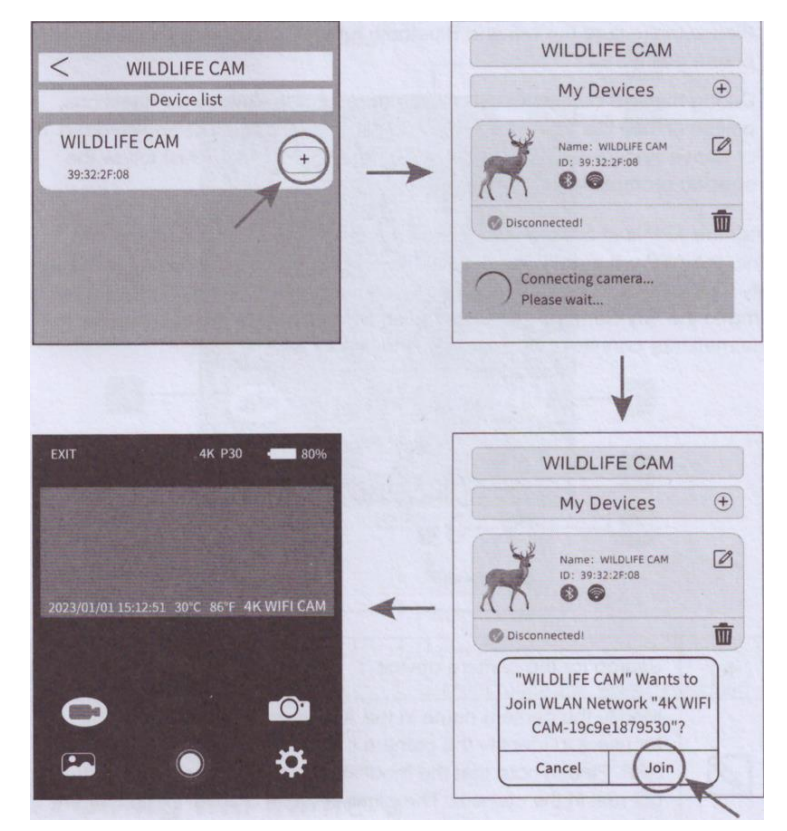

6. Jeżeli ikona "Bluetooth" oraz "WiFi" zaświecą się na zielono oraz napis zmieni się na "WiFi connected" kamera została poprawnie dodana do aplikacji.

## **Uwagi końcowe**

W związku z charakterem urządzeń elektrycznych jakimi są fotopułapki niektóre parametry, dane i opisy w instrukcji mogą się nieznacznie różnić od stanu faktycznego. W razie wystąpienia wątpliwości prosimy o informację.

Instrukcja została stworzona na potrzeby sklepu dzikaknieja.pl. Zabronione jest jej wykorzystywanie, kopiowanie, edytowanie oraz rozpowszechnianie bez uzyskania wcześniejszej zgody.

W razie jakichkolwiek pytań, niejasności lub problemów zachęcamy do kontaktu: 730 261 300 [sklep@dzikaknieja.pl](mailto:sklep@dzikaknieja.pl)

Dodatkowe informacje, ciekawostki i porady związane z działaniem i ustawieniami fotopułapek znajdą Państwo na naszej stronie [www.dzikaknieja.pl](http://www.dzikaknieja.pl/)